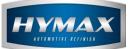

## SANTINT AC100 Dispenser Installation

# Table of Contents:

| 1. | Introduction                                  | 2  |
|----|-----------------------------------------------|----|
| 2. | Specifications                                | 2  |
| 3. | PC / Laptop Requirements                      | 2  |
| 4. | Tips and Recommendations                      | 3  |
| 5. | Software installation Step-by-Step            | 3  |
| a  | a. Setup Installation                         | 3  |
| k  | <ol> <li>Activate the AC100 device</li> </ol> | 4  |
| c  | c. Assign toners to canisters                 | 5  |
| 6. | Mixing Process                                | 8  |
| 7. | Troubleshooting                               | 10 |
| 8. | Contact Information                           | 12 |
|    |                                               |    |

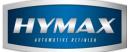

### 1. Introduction

Introducing the Santint AC100 Dispenser machine – the innovative solution that will streamline and enhance your paint-mixing process. This device is designed to bring efficiency and precision to the world of car refinishing.

#### 2. Specifications

| Automatic Dispensing                     |
|------------------------------------------|
| 200 ml/min or 300 ml/min                 |
| 0.015 ml                                 |
| 60 ml/ 90 ml (Optional)                  |
| 20-25 rpm                                |
| Up to 96                                 |
| 84 x 1.25 L + 12 x 4.3L                  |
| 200 x 180 mm (With Scale) – 200 x 280 mm |
| (Without Scale)                          |
| 1770 x 1215 x 1400 mm (96 Toners)        |
| Optional                                 |
| 650 Kg                                   |
| ≤ 350 W                                  |
| 220 V/110V 50 Hz/60 Hz                   |
|                                          |

#### 3. PC / Laptop Requirements

| Operating System                 | Microsoft Windows       |  |  |
|----------------------------------|-------------------------|--|--|
| Operating System Version         | Windows 7 – 8 – 10 – 11 |  |  |
| RAM                              | Minimum 2GB             |  |  |
| CPU                              | Minimum 2 GHz           |  |  |
| Disk Space                       | ≥ 800 MB                |  |  |
| Microsoft .NET Framework Version | 4.8                     |  |  |
| USB Port                         | 2 Ports: 3.0            |  |  |
| HyMix Pro Version                | 2.15.3.0                |  |  |

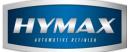

#### 4. Tips and Recommendations

- i. The technical team responsible for device installation must provide you with the necessary training on the following:
  - Filling and assigning toners.
  - Toner's calibration.
  - Pumping process.
- ii. The technical team is required to teach you about the *SantintService.exe* application, as we work with the SDK that utilizes it, rather than the *Colorlink3.exe* application (No need to be installed).
- We suggest installing the HyMix Pro software first, as the SantintService.exe application will be installed within the same setup. Consequently, the technical team will provide instructions specifically for this application, which will be located in: C:\ProgramData\HyMix Pro\AC100

#### 5. Software installation Step-by-Step

- a. Setup Installation
- i. Run the setup
- ii. Install all the .Net Framework versions available in the installation

| 😼 Setup - HyMix Pro                                                                                                    | _          |                      | ×      |
|----------------------------------------------------------------------------------------------------|------------|----------------------|--------|
| Select Components<br>Which components should be installed?                                                                      |            |                      |        |
| Select the components you want to install; clear the components you install. Click Next when you are ready to continue.         | ı do not v | vant t               | D      |
| Select the components to install                                                                                                |            |                      | $\sim$ |
| Basic installers                                                                                                    |            | 0 MB<br>0 MB         | ^      |
| <ul> <li>✓ .Net Frameworks</li> <li>✓ .Net Framework 2.0</li> <li>✓ .Net Framework 4.0</li> <li>✓ .Net Framework 4.8</li> </ul> | 48.        | 8 MB<br>2 MB<br>7 MB |        |
| Compared and a service at least 1.02.08 of tick server                                                                          |            | 2 MB<br>9 MB         | ¥      |
| Current selection requires at least 1.03 GB of disk space.                                                                      |            |                      |        |
| Back Nex                                                                                                    | κt         | С                    | ancel  |

iii. Proceed with the installation and wait until it is completed.

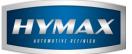

### b. Activate the AC100 device

#### P.S.: If the technical team activated the device on your laptop/PC, you can skip this section.

- i. Run the HyMix Pro software.
- ii. Access the Parameters section, and move to the AC100 category.

| Parameters                                             | _                                                              | ×      |
|--------------------------------------------------------|----------------------------------------------------------------|--------|
| Categories                                             | AC100 Activation Code                                          |        |
| General<br>Cost Brackets<br>Costs                      |                                                                |        |
| Database Location<br>Shortcuts<br>Users                | AC100 Device ID                                                |        |
| Customers<br>Backup<br>Job Management<br>Custom System | FF78EAD80A5CC8EF3026D6B4D5468ABA                               | Сору   |
| AC100                                                  |                                                                |        |
| Volume Estimator                                       | AC100 User Data Path<br>C:\ProgramData\HyMx Pro\AC100\UserData | Browse |
|                                                        |                                                                |        |
|                                                        |                                                                |        |
|                                                        |                                                                |        |
|                                                        |                                                                |        |
|                                                        |                                                                | Ľ      |

iii. Click on the Copy button. It copies automatically your AC100 Device ID.

| AC100 Device ID                  |      |
|----------------------------------|------|
| FF78EAD80A5CC8EF3026D6B4D5468ABA | Сору |
|                                  |      |

- iv. Send us your device ID, and we will promptly provide you the AC100 activation code corresponding to your device ID.
- v. Once you receive your activation code, paste it in the AC100 activation code field.

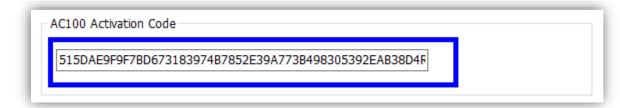

vi. Click on Save to activate your device.

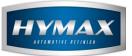

HyMax Automotive Refinish HyMix Pro SANTINT AC100 Dispenser Installation

- c. Assign toners to canisters.
- i. Open the SantintService.exe

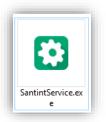

## P.S: The application's path by default is: C:\ProgramData\HyMix Pro\AC100\UserData You can find the path in Parameters => AC100 => AC100 User Data Path

|                                         | _   |      |
|-----------------------------------------|-----|------|
| C:\ProgramData\HyMix Pro\AC100\UserData | Bro | owse |
|                                         |     |      |

ii. In service application, click on Dispenser from the navigation bar on the right, then click on Management.

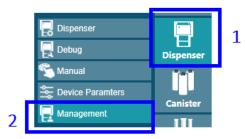

iii. Select the model you have (AC100), and make it the default device.

|             |          | Dispenser Code |         | Status  |   |   |
|-------------|----------|----------------|---------|---------|---|---|
|             | A4b-HS   |                |         | Default |   |   |
|             | A4b-HS-2 |                |         |         |   |   |
|             | A4b-IH   |                |         |         |   |   |
|             | AC10     |                |         |         |   |   |
|             | AC100    |                |         |         |   |   |
|             | AC200    |                |         |         |   |   |
| Basic Info  |          |                |         |         |   | L |
| Dispenser C | ode AC   | 100            | Default |         | ~ |   |

iv. Save your change.

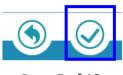

Page **5** of **12** 

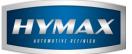

v. In the navigation bar, click on Canister, then go to Assign Colorant.

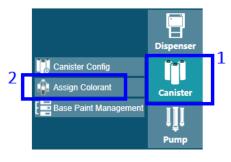

vi. Click on the Import Colorant button.

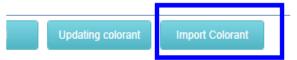

- *vii.* Import a CSV file using the following column format:
  - Colorant Code
  - Colorant Description
  - Density
  - Paint Type (Leave this column empty)
  - R (Red Value)
  - G (Green Value)
  - B (Blue Value)
  - P.S: If you encounter any difficulties creating the CSV file with the required format, please contact us, we can provide the file for your convenience.

| Colorant Im   | iport                  |               |                |        | ×    |
|---------------|------------------------|---------------|----------------|--------|------|
| File Import   |                        |               |                |        |      |
|               |                        |               |                |        |      |
| whether clear | previous colorants bef | ore importing | new colorants. |        |      |
| Splits        | System                 | •             | Dots           | System | •    |
|               |                        |               |                | Imp    | port |

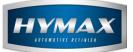

HyMax Automotive Refinish HyMix Pro SANTINT AC100 Dispenser Installation

| This PC > Desktop > New folder | ٽ ~     | 2                       | Search New   | folder             |        |
|--------------------------------|---------|-------------------------|--------------|--------------------|--------|
| older                          |         |                         |              | -                  | ?      |
| A<br>X<br>HyMix_Toners.cs<br>V |         |                         |              |                    |        |
|                                |         |                         |              |                    |        |
|                                |         |                         |              |                    |        |
| Y                              |         |                         |              |                    |        |
| e name:                        |         | <ul> <li>Csv</li> </ul> | File (*.csv) |                    | $\sim$ |
| -                              | <b></b> | - Enc                   | File (*.csv) | ( <sub>200</sub> ) | -      |

viii. Assign toners to canisters by clicking on any empty canister, then double-click on the toner you want to assign.

\*\* Follow the below example:

| Canister ID | Colorant Code | Colorant Name | color |      | Colorant Code | Colorant Name               | Colorant density | Color |
|-------------|---------------|---------------|-------|------|---------------|-----------------------------|------------------|-------|
| 1           |               |               |       | B260 |               | BASECOAT LEMON GREEN        | 0.9610           |       |
| 2           |               |               |       | B290 |               | BASECOAT BRIGHT YELLOW      | 0.9620           |       |
| 3           | 1. One Click  |               |       | B330 |               | BASECOAT MEDIUM YELLOW      | 0.9500           |       |
| 4           | 1. One Click  |               |       | B340 |               | BASECOAT TRANSPARENT YELLOW | 0.9670           |       |
| 5           |               |               |       | B350 | 2. Double     | BASECOAT OXIDE YELLOW       | 1.0293           |       |
| 6           |               |               |       | B370 | 2. Double     | BASECOAT ORANGE             | 0.9460           |       |
| 7           |               |               |       | B380 | Click         | BASECOAT LIGHT YELLOW       | 1.0100           |       |
| 8           |               |               |       | B410 | CIICK         | BASECOAT RED LUMINA         | 0.9530           |       |
| 9           |               |               |       | B420 |               | BASECOAT ORANGE LUMINA      | 0.9580           |       |
| 10          |               |               |       | B450 |               | BASECOAT OXIDE RED          | 1.0400           |       |
| 11          |               |               |       | B460 |               | BASECOAT BRIGHT RED         | 0.9600           |       |
| 12          |               |               |       | B470 |               | BASECOAT PURPLE             | 0.9490           |       |

ix. Once you finish assigning toners to canisters click on Save.

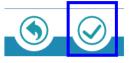

*PS: The AC100 device contains only 96 canisters, which is not sufficient for all the toners, you will need to determine which toners to assign since you can't assign them all.* 

x. Follow the instructions that the technical team provided you regarding the toner calibration, pump process, and filling toners.

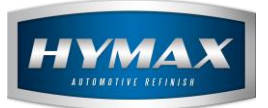

### 6. Mixing Process

i. On the formulation page, click on the Mix button

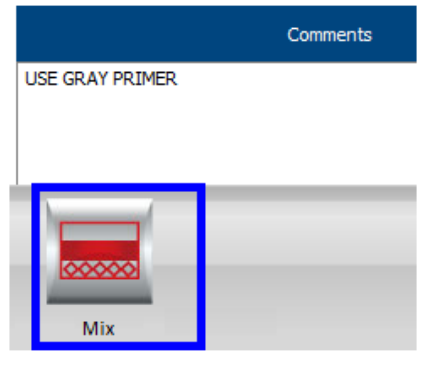

ii. A new popup opened to show you the list of toners and quantities that need to be mixed

|         | Abort             |                   | Dispensing Status    |
|---------|-------------------|-------------------|----------------------|
| Product | Target Weight (G) | Actual Weight (G) | Remaining Weight (G) |
| B020    | 504.5             |                   |                      |
| B210    | 333.5             | 0                 | 0                    |
| B170    | 145.4             | 0                 | 0                    |
| B810    | 72.7              | 0                 | 0                    |
|         |                   |                   |                      |
|         |                   |                   |                      |
|         |                   |                   |                      |
|         |                   |                   |                      |
|         |                   |                   |                      |
|         |                   |                   |                      |
|         |                   |                   |                      |
|         |                   |                   |                      |
|         |                   |                   |                      |

iii. Click on the Start button to start dispensing.

| AC100   | Abort             |                   | Dispensing           |
|---------|-------------------|-------------------|----------------------|
| Product | Target Weight (G) | Actual Weight (G) | Remaining Weight (G) |
| 3020    | 504.5             | 504.5             |                      |
| 3210    | 333.5             | 333.5             | 0                    |
| 3170    | 145.4             | 145.4             | 0                    |
| 3810    | 72.7              | 0                 | 0                    |
|         |                   |                   |                      |

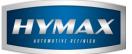

iv. You can abort the job anytime during dispensing by clicking on the Abort button.

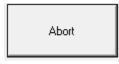

v. If any of the toners have a quantity in the canister less than the quantity requested in the mix, a Refill popup will open, allowing you to refill the toner and continue the Mix.

| 🗣 Refill Window |     |                | <u>- 0 ×</u> |
|-----------------|-----|----------------|--------------|
| Refill          |     |                | AC100        |
| Canister ID:    | 2   | Colorant Code: | B810         |
| Min[ML]:        | 200 | Max(ML):       | 1250         |
| Waming[ML]:     | 230 | Existing[ML]:  | 0            |
| Refil[ML]:      | 250 | Refil          | Cancel       |
| 2               | 1   | 2              | li           |

vi. When the job is done, you got a message that it has been completed.

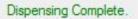

vii. It is quite normal for the device to miss a small amount during the dispensing process. Therefore, when the job is done, you can click on the Add Remaining Quantities button, and the device will add the missing quantity again.

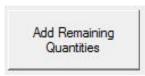

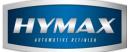

### 7. Troubleshooting

The software may display certain warnings or error messages. You can find below a list of common error or warning messages along with their corresponding solution or information.

| Message                                                   | Description                                                                                       |
|-----------------------------------------------------------|---------------------------------------------------------------------------------------------------|
| ×                                                         | * This message appeared once you click on the Mix button on the formulation page.                 |
| Device Registration Failed.                               | * It means the device is not registered on your PC.                                               |
| ОК                                                        | * Review Section 5 (Part: B)                                                                      |
| ×                                                         | * This message appeared once you click on the Mix button on the formulation page.                 |
| E0200217 : eScale initialization failed                   | * It means the scale is not connected or it's off.                                                |
| ОК                                                        | * Make sure it is connected to the PC and it is on.                                               |
| I0202006 : Failed to connect dispenser, please check.     | * This message appeared once you click on the Mix button on the formulation page.                 |
| ОК                                                        | * It means the AC100 device is not connected to the PC. Or it's off.                              |
|                                                           | * Make sure it is connected to the PC and it's on.                                                |
| ×                                                         | * This message appeared once you click on the Mix button on the formulation page.                 |
| Cannot access a disposed object.<br>Object name: 'AC100'. | * It means that the software is not able to connect to the device.                                |
| ОК                                                        | * Make sure that SantintService.exe is closed, and the device is on. A restart can be a solution. |

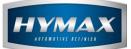

| MessageWindow                                                                                                    | * This message appeared once you click on the Mix      |
|----------------------------------------------------------------------------------------------------|--------------------------------------------------------|
| MessageWindow                                                                                                    | button or during the mixing process.                   |
| Error:                                                                                                    | button of during the mixing process.                   |
| E11 : Emergency stop switch<br>unreleased                                                                                                    | * It means the Emergency stop button on the device is  |
| unreleased.                                                                                                    | pressed and can't do any mix.                          |
|                                                                                                    | presseu anu can cuo any mix.                           |
| Abort                                                                                                    | * Delegase the Emergency quitch button and restart     |
|                                                                                                    | * Release the Emergency switch button and restart      |
|                                                                                                    | your mix.                                              |
| ×                                                                                                    | * This message appeared once you click on the Mix      |
|                                                                                                    | button on the formulation page.                        |
| There Are No components.                                                                                                    | Ψ.1                                                    |
| and the second second se | * It means the toners related to the selected          |
|                                                                                                    | formulation, are not assigned to any canister.         |
| ок                                                                                                    |                                                        |
|                                                                                                    | * Change the formulation or add assign toners to the   |
|                                                                                                    | AC100 device (Review Section 5 – Part B)               |
| Confirmation                                                                                                    | * This message appeared once you click on the Mix      |
| The Below Products Don't Exist On The Spooler.:                                                                                                    | button on the formulation page.                        |
| B020,B210,B170,B810<br>Do You Want To Continue?                                                                                                    | * It means that some of the toners in the formulation  |
|                                                                                                    | selected, are not assigned to any canister, you can    |
| Yes No                                                                                                    | proceed with the mix without these toners, or you can  |
|                                                                                                    | abort the job.                                         |
|                                                                                                    | * Abort the job and assign the missing toners to       |
|                                                                                                    | canisters (Review Section 5 – Part B), or continue the |
|                                                                                                    | mix without the toners.                                |
| BessageWindow                                                                                                    | * This message appeared once you click on the Start    |
| Warning:                                                                                                    | button to start the Mix.                               |
| 10200100 : Please put a barrel to the                                                                                                    |                                                        |
| right place!                                                                                                    | * It warns you to add a barrel because the mix will    |
|                                                                                                    | start, and to prevent the mixture from spilling inside |
|                                                                                                    | the machine.                                           |
| ок                                                                                                    |                                                        |
| line line line line line line line line                                                                                                    | * Put a barrel on the scale.                           |
| 🖷 MessageWindow                                                                                                    | * This message appeared once the job is done.          |
|                                                                                                    |                                                        |
| Note:                                                                                                    | * It reminds you to remove the barrel from the device. |
| I0200101 : Please remove the barrel!                                                                                                    | ,                                                      |
|                                                                                                    | * Remove the barrel.                                   |
|                                                                                                    |                                                        |
| ОК                                                                                                    |                                                        |
| 1                                                                                                    |                                                        |
|                                                                                                    |                                                        |

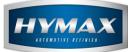

HyMax Automotive Refinish HyMix Pro SANTINT AC100 Dispenser Installation

### 8. Contact Information

For more information or comments, please do not hesitate to contact our Software support team by email at <a href="mailto:support.it@hymax.biz">support.it@hymax.biz</a> Or by phone at +961 9 925 990

We are available from 8:00AM (GMT) to 8:00PM (GMT).